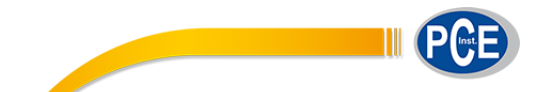

PCE Ibérica S.L. C/ Mayor, 53 – Bajo 02500 – Tobarra Albacete España Telf. +34 967 543 548 Fax: +34 967 543 542 info@pce-iberica.es www.pce-instruments.com/espanol

# **Manual de instrucciones Medidor de brillo PCE-IGM 60**

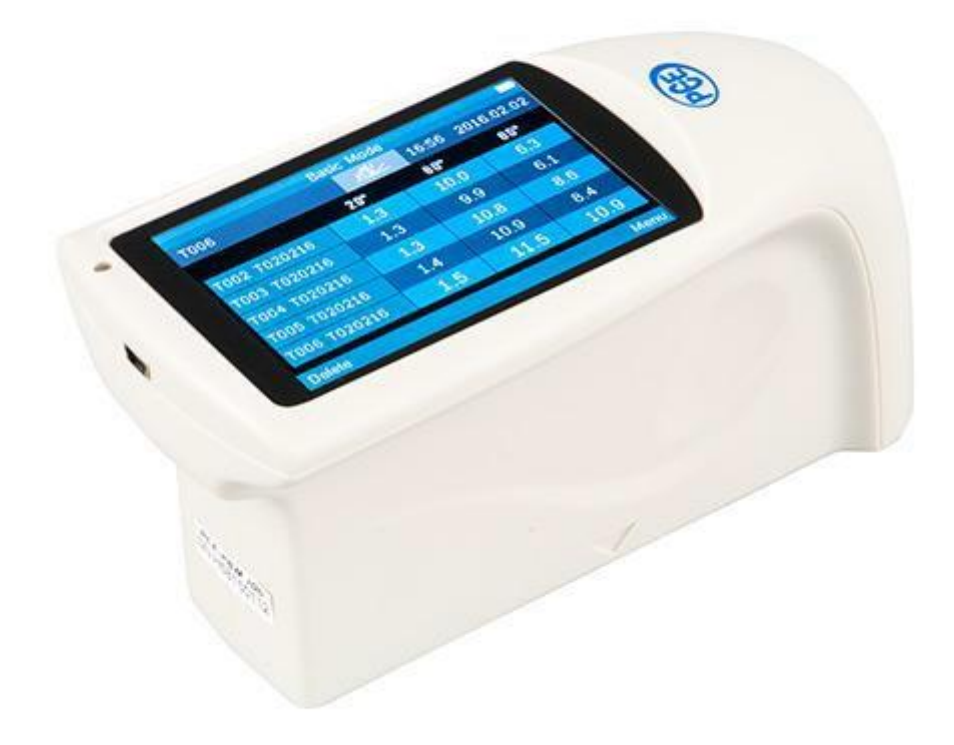

Versión 1.1 Fecha de creación 17.02.2016 Última modificación 09.06.2016

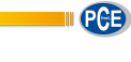

## Índice

ī

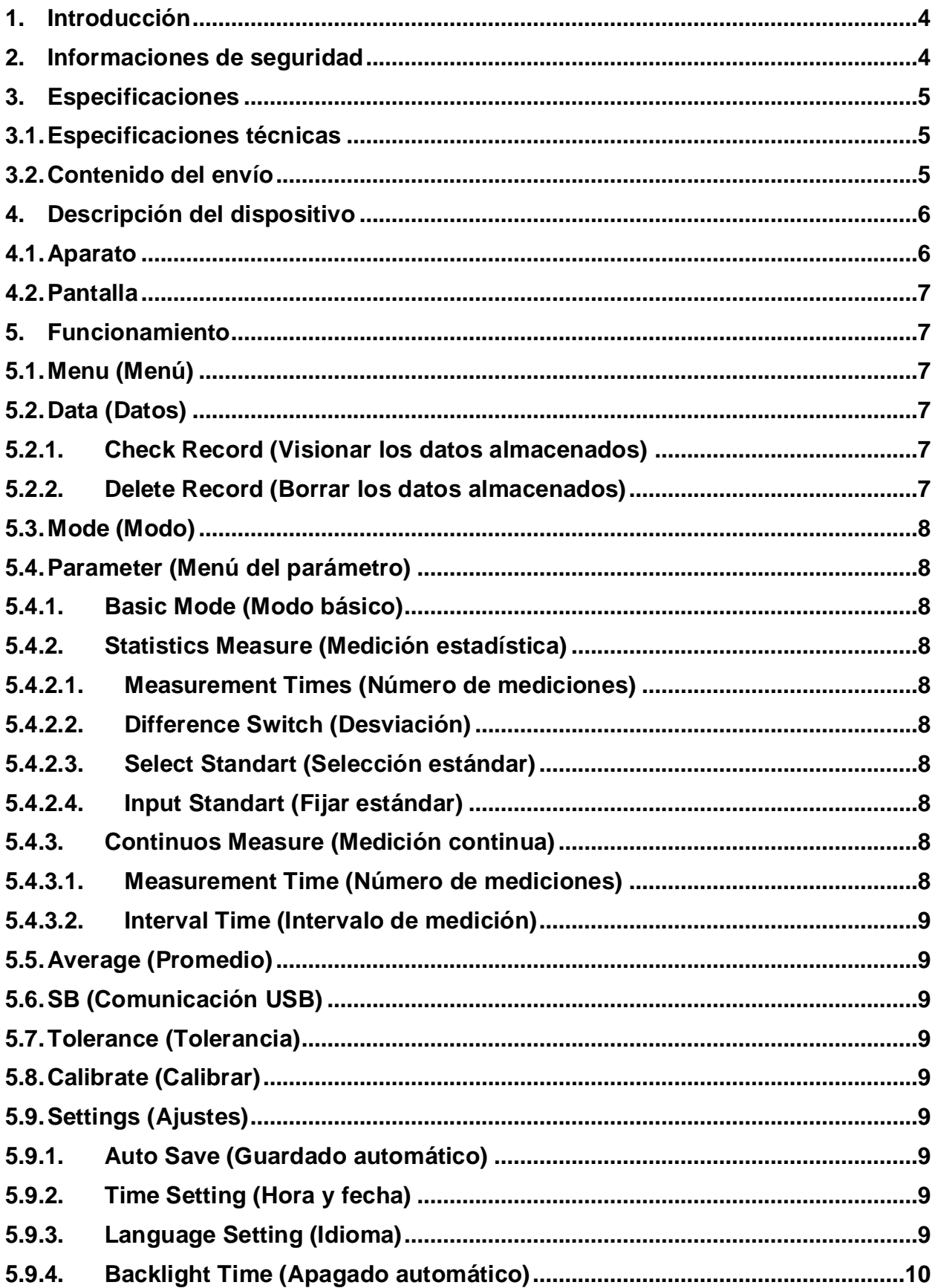

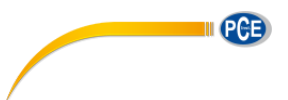

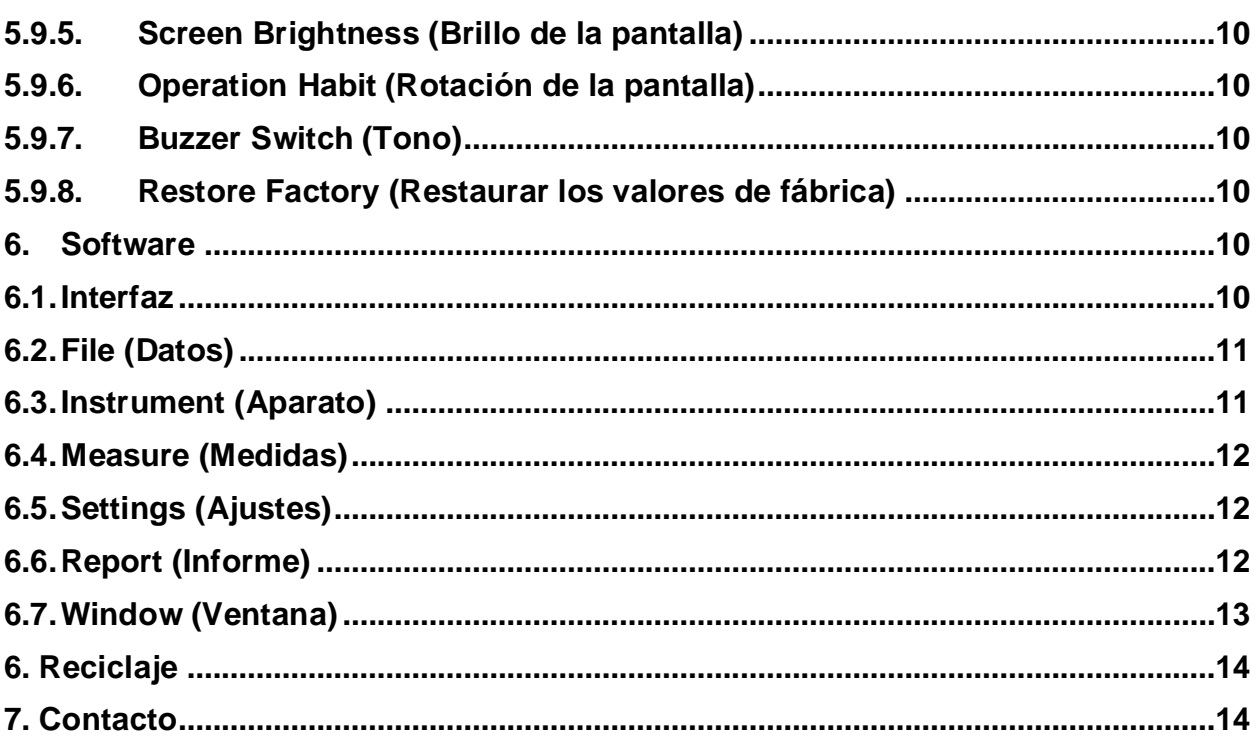

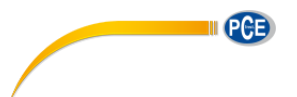

### <span id="page-3-0"></span>**1. Introducción**

Muchas gracias por haber elegido comprar un medidor de brillo PCE-IGM 60 de PCE Instruments

El medidor de brillo PCE-IGM 100 es un medidor de brillo de fácil manejo para medir brillo de diferentes materiales. Para ello se ilumina el objeto en un ángulo estandarizado de 60°, un sensor al otro lado recibe la potencia del reflejo y lo traduce a puntos de brillo / Unidades de brillo.

Por esto es una buena ayuda para la gestión de calidad. Para ello, le ayuda a producir los materiales siempre en la misma cualidad y con las mismas características.

#### <span id="page-3-1"></span>**2. Informaciones de seguridad**

Por favor, lea detenidamente y por completo el presente manual de instrucciones antes de poner en funcionamiento el aparato. Los daños ocasionados por no prestar atención a la información contenida en el manual de instrucciones quedan desprovistos de cualquier garantía.

#### **2.1. Advertencias**

Este aparato sólo se puede utilizar en la forma descrita en este manual. Si se utiliza de otra manera, puede ser un peligro para el operador y podría provocar daños en el medidor.

- Este aparato de medición solo debe de utilizarse en la manera descrita en este manual de instrucciones. El empleo del aparato de otra manera, puede causar peligro para el usuario así como conllevar a la destrucción del mismo.
- No exponer el aparato a temperaturas extremas, radiación solar directa, humedad ambiental extrema o zonas mojadas.
- Solo personal técnico de PCE Ibérica SL puede abrir el aparato.
- Nunca utilice el aparato con manos mojadas.
- No se deben de realizar cambios técnicos en el aparato.
- El aparato solo debe de limpiarse con un paño húmedo. No utilizar productos de limpieza abrasivos o disolventes.
- El aparato solo debe de emplearse con accesorio ofertado por PCE Ibérica o sustitución equivalente.
- Antes de cada uso, comprobar la carcasa por la presencia de daños visibles. En caso de que se vea algún daño, no se debe de emplear el aparato.
- Además, el dispositivo de medición no debe de emplearse cuando las condiciones ambientales (temperatura, humedad ambiental…) no estén dentro del rango especificado.
- El aparato de medición no debe de utilizarse en ambientes con peligro de explosión.
- Si la batería está agotada, (se indica por ejemplo mediante el indicador de batería) el medidor no debe de emplearse, ya que resultados de medición erróneos, pueden producirse situaciones de riesgo mortal. Después de introducir nuevas baterías, se puede seguir con la utilización del medidor.
- Antes de cualquier uso, comprobar el dispositivo mediante la medición de un valor conocido.
- Los valores límites para las magnitudes de medición, no se deben de sobrepasar en ningún caso.
- Si el medidor no fuera empleado durante un largo período de tiempo, retire las baterías para evitar posibles daños por la pérdida de líquido de las baterías.
- La inobservancia de las indicaciones de seguridad puede llevar a daños en el aparato, así como lesiones en el usuario.
- Mantenga el estándar de brillo limpio. Aceite, polvo o huellas dactilares en la superficie falsean notablemente el resultado.
- Para la limpieza de la óptica, se puede utilizar alcohol de limpieza o etanol.

El presente manual de instrucciones lo ha publicado PCE Ibérica S.L. sin garantías de ningún tipo.

Informamos expresamente de nuestros términos de garantía que se encuentran en nuestros términos y condiciones generales.

Si tiene alguna pregunta, por favor, póngase en contacto con PCE Ibérica S.L.

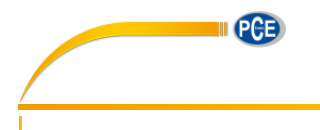

## <span id="page-4-0"></span>**3. Especificaciones**

## <span id="page-4-1"></span>**3.1. Especificaciones técnicas**

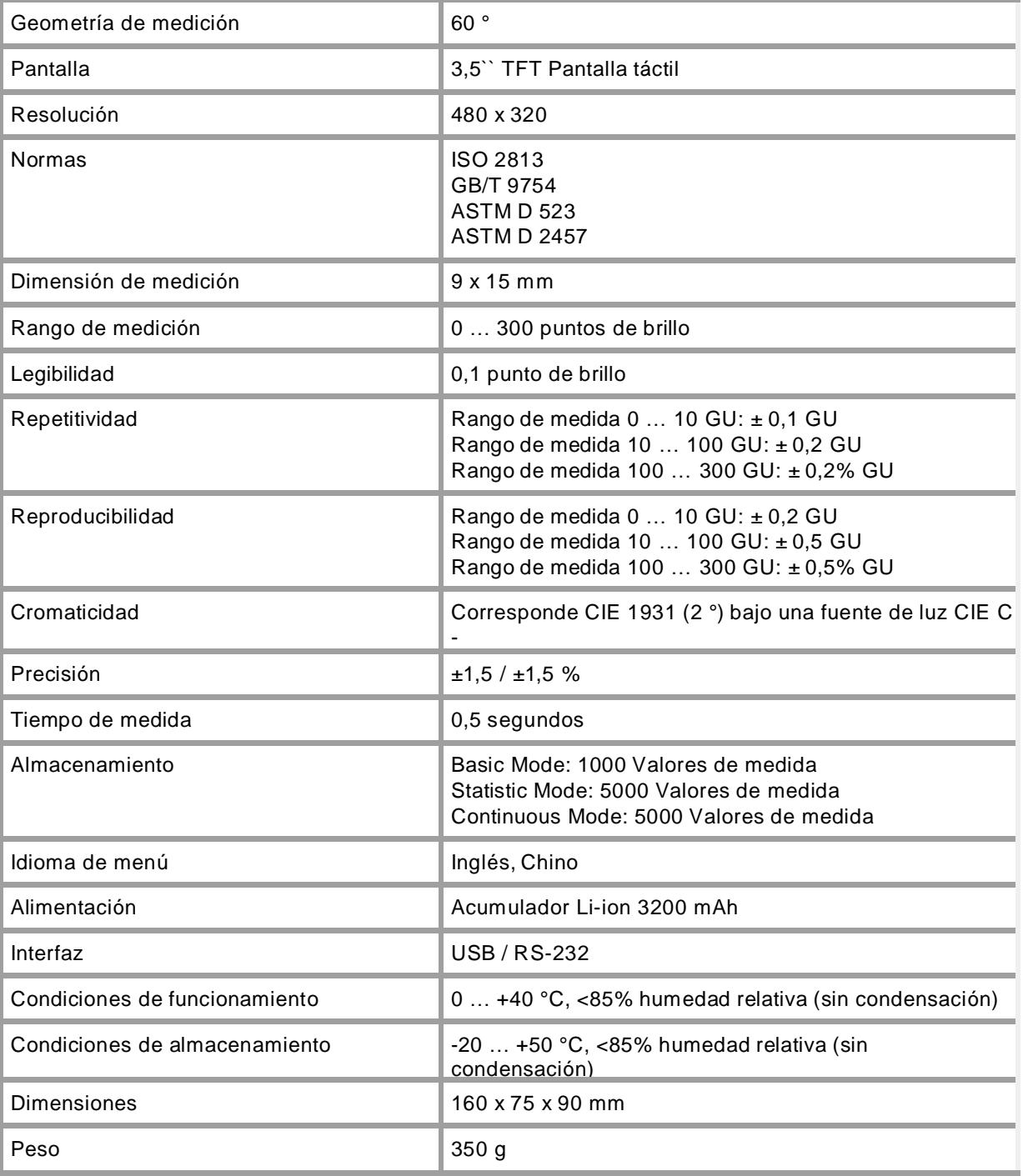

## <span id="page-4-2"></span>**3.2. Contenido del envío**

- 1 x Medidor de brillo PCE-IGM 60
- 1 x Cargador
- 1 x Cable USB
- 1 x Software
- 1 x Placa de calibración
- 1 x Manual de instrucciones
- 1 x Paño de limpieza

<span id="page-5-0"></span>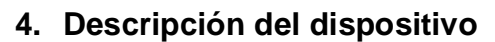

### **4.1. Aparato**

<span id="page-5-1"></span>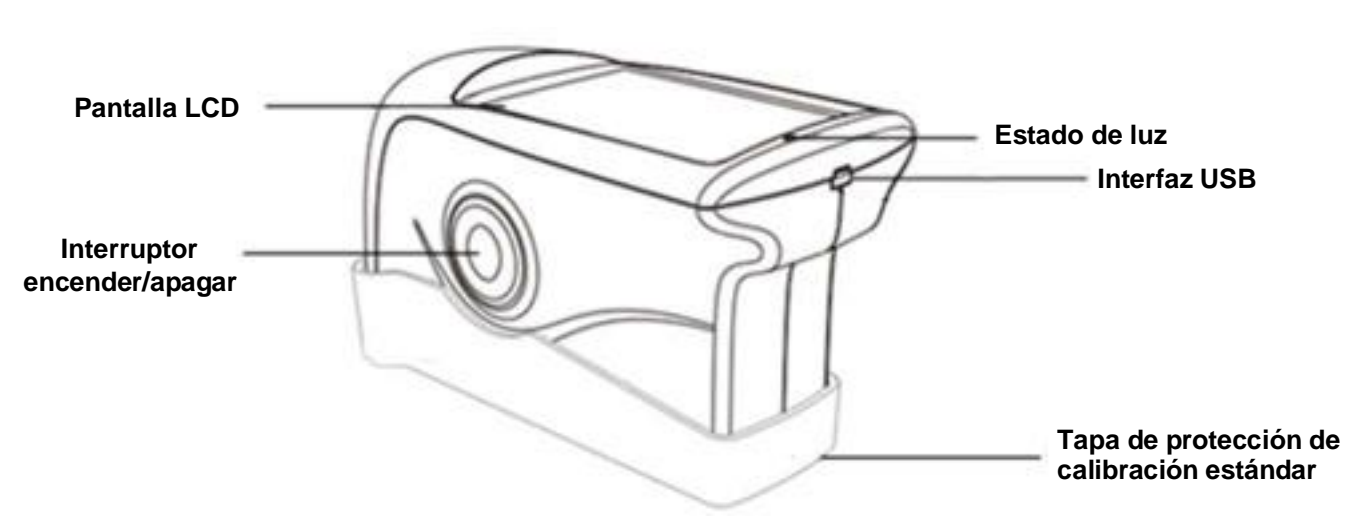

Pantalla táctil LCD:Pantalla de color para visualización de los últimos cinco valores de medición de brillo. Además la pantalla sirve para el manejo del aparato.

- Botón Encender/ Apagar: Encendido o apagado mediante pulsación durante 3 segundos. Iniciar medición mediante pulsación del botón.
- Estado de luz: La luz de estado se ilumina en verde durante el cambio de la operación. Entonces, permanece apagado hasta que se ilumina en rojo por batería baja o carga. Cuando la batería se recarga, la luz de estado se pone verde de nuevo.
- Interfaz USB: La interfaz sirve principalmente para cargar las baterías de ion-litio construidas internamente. Aunque también se ha diseñado para la programación del auditor de brillo. A continuación, se puede cambiar el idioma, la fecha y la hora. Además, se puede echar un vistazo a través de la interfaz a la información del dispositivo. Asimismo, la memoria del dispositivo se puede leer y evaluar. Se puede eliminar más información en el punto del software.

#### Tapa protectora /

Estándar de calibración: La tapa protectora cubre todo el aparato de medición para protegerlo de la suciedad o daños. Sin embargo, también sirve como calibración. La tapa está firmemente apretada y por lo tanto debe retirar como se muestra en la siguiente imagen. Mantenga el medidor en una mano y la tapadera en la otra. Ahora distancie las dos partes entre sí. Tenga en cuenta la referencia "Open". Debe inclinar el aparato en una sola dirección, no es necesario sucesivamente en ambos.

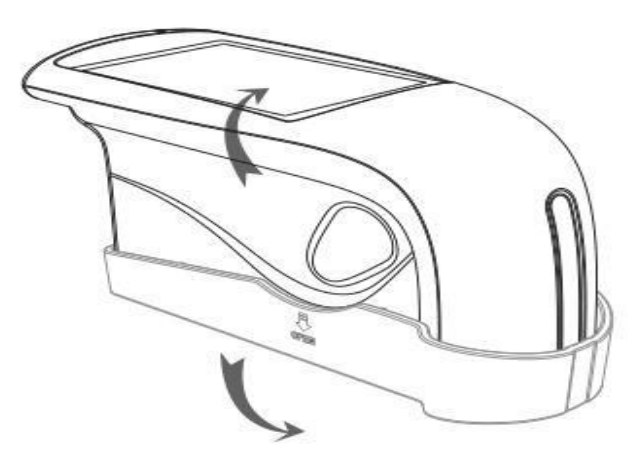

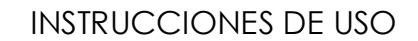

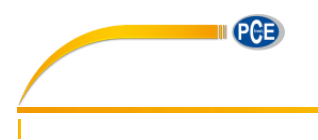

#### **4.2. Pantalla**

<span id="page-6-0"></span>La pantalla táctil PCE-IGM 60 se muestra de esta manera.

La primera línea de la pantalla contiene el modo de medición actual. En este caso es el modo básico (Basic Mode) Presione ligeramente sobre ella para entrar en el menú de parámetros. La línea siguiente muestra primeramente el nombre del último valor de medición, y resaltada se muestra la geometría de medición. Tras esto aparecen la hora y la fecha. En medio de la pantalla aparecen los valores de medición. Con "T005" especifica que se trata de cinco mediciones, es decir una medición continua. Los siguientes caracteres de medición aparecerán cuando esta medición haya concluido.

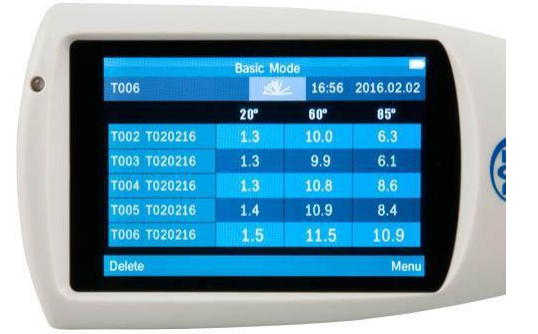

Está presentada en formato "Tmmtthh" Como ejemplo, "T020217" sería de febrero, entre las 17.00 y las 17.059 horas. La "T" se puede cambiar mediante el software.

La última línea aparecen las opciones de borrado (Delete) y menú. Si presiona "Delete" puede Ud. Borrar los últimos valores de medición tomados. Mediante el "Menu" accederá al menú del dispositivo, para una configuración más precisa del brillómetro. Ahí puede, por ejemplo, cambiar el modo de medición, o ejecutar la calibración

#### <span id="page-6-1"></span>**5. Funcionamiento**

Para realizar una medición, sitúe el aparato sobre la superficie a medir y pulse el botón de medir.

#### <span id="page-6-2"></span>**5.1. Menu (Menú)**

Se accede al menú mediante el botón "Menu", situado en la parte inferior derecha de la pantalla. El menú se abrirá tal y como se presenta en la fotografía de la derecha, con 8 apartados diferentes.

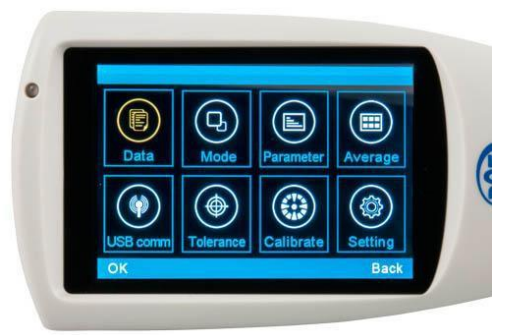

#### <span id="page-6-3"></span>**5.2. Data (Datos)**

#### **5.2.1.Check Record (Visionar los datos almacenados)**

<span id="page-6-4"></span>"Check Record" le permite visionar los datos almacenados sin necesidad de una conexión con el ordenador. Los datos se clasifican en "Basic Record" de "Basic Mode", "Statistic Record" de "Statistic Mode" y "Continuous Record" de "Continuous Mode". De esta manera puede Ud. fácilmente diferenciar mejor los diferentes ficheros.

#### **5.2.2.Delete Record (Borrar los datos almacenados)**

<span id="page-6-5"></span>Los ficheros que ya no son necesarios pueden borrarse mediante la opción "Delete Record". También aquí hay una diferenciación entre los tres modos de medición distintos, para facilitarle el proceso de selección y borrado de datos que ya no son importantes para Ud.

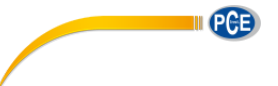

#### **5.3. Mode (Modo)**

<span id="page-7-0"></span>Para cambiar el modo de medición mediante la selección "Mode". Puede Ud. elegir entre "Basic Mode" (medición básica), "Statistical Mode" (modo estadístico) y "Continuous Mode" (medición continua)

#### **5.4. Parameter (Menú del parámetro)**

<span id="page-7-1"></span>En el menú de parámetros puede Ud. ajustar las propiedades para el "Basic Mode", el "Statical Parameter" y el "Continuos Parameter"

#### **5.4.1.Basic Mode (Modo básico)**

<span id="page-7-2"></span>La selección de "Basic Mode" permite ajustar el número de medidas en modo básico necesarias para conseguir un valor de medición medio. Se pueden seleccionar entre 1 y 99 valores. El número dado se confirma presionando el cuadro "OK" en la esquina inferior izquierda. El PCE-IGM 60 necesita un número dado de mediciones. Utilizando este número realiza una media y la memoriza. Debajo del nombre de las últimas mediciones aparece, siempre que el número sea mayor a uno, un indicador especificando las mediciones elaboradas, y el número necesario para realizar la media. La visualización es como sigue: 2/5 (Número de las mediciones tomadas/ número de mediciones necesarias) Este menú es también accesible una vez seleccionado el "Basic Mode", presionando en la pantalla principal sobre "Basic Mode"

#### **5.4.2.Statistics Measure (Medición estadística)**

<span id="page-7-3"></span>La selección de "Statical Parameter" le permite acceder a los ajustes para el "Statistical Mode". Estos ajustes están divididos en cuatro submenús. También se puede acceder a este menú presionando sobre "Statistics Measure" en la pantalla principal tras haber seleccionado "Statistical Mode"

#### **5.4.2.1. Measurement Times (Número de mediciones)**

<span id="page-7-4"></span>Seleccionando "Measurement Times" tiene la posibilidad de ajustar la frecuencia de mediciones a llevar acabo hasta alcanzar el valor medio mostrado. El resto se muestra en un valor de máximo y mínimo.

#### **5.4.2.2. Difference Switch (Desviación)**

<span id="page-7-5"></span>La opción "Difference Switch" extiende los indicadores estándar de valores mínimos y máximos. La función puede estar activada "On" o desactivada "Off". Si está activada se mostrarán valores adicionales. Ahí se encuentran la "Std. Dev-Standard Deviation", que especifica la desviación estándar, como por ejemplo la dispersión. También muestra la diferencia "diff" con el valor ideal. Por último se encuentra la evaluación "Pass" para una evaluación positiva y "Fail" para una negativa.

#### **5.4.2.3. Select Standart (Selección estándar)**

<span id="page-7-6"></span>En este apartado puede elegir el valor estándar que se utilizará como referencia para la evaluación. Este valor lo puede tomar de mediciones anteriores.

#### **5.4.2.4. Input Standart (Fijar estándar)**

<span id="page-7-7"></span>La diferencia entre "Input Standard" y "Select Standard" es que con la primera no hace falta elegir un valor de medición previo, sino que se puede escribir este directamente en la pantalla.

#### **5.4.3.Continuos Measure (Medición continua)**

<span id="page-7-8"></span>Seleccionando "Continuous Parameter" encontrará los ajustes para el "Continuous Mode". Estos ajustes están divididos en dos secciones. También se puede llegar a este menú desde la pantalla principal, seleccionando "Continuous Mode".

#### **5.4.3.1. Measurement Time (Número de mediciones)**

<span id="page-7-9"></span>Bajo "Measurement Time" se encuentra el número de mediciones que se realizan durante la medición continua. Se puede elegir un valor de 1 a 99.

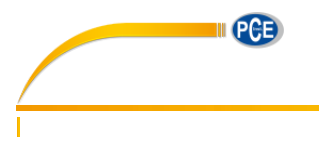

#### **5.4.3.2. Interval Time (Intervalo de medición)**

<span id="page-8-0"></span>Bajo "Interval Time" se encuentra el ajuste del intervalo entre mediciones. Es ajustable en valores de 1 a 99 segundos.

#### **5.5. Average (Promedio)**

<span id="page-8-1"></span>Seleccionando en el menú "Average" puede ajustar cuantas mediciones son necesarias en el "Basic Mode" para realizar un valor promedio medido. Se puede seleccionar un valor entre 1 y 99. El número introducido se confirma mediante "OK" en la esquina inferior izquierda. Entonces el PCE-IGM 60 necesita el número indicador de mediciones.

De este se establece un promedio y lo guarda, siempre que este valor seleccionado sea mayor que uno, un indicador con la información sobre la medición realizada, así como el número necesario para la determinación del valor de medida. Se vería así: 2/5 (Número de las mediciones realizadas/ Número de las mediciones necesarias). Este menú también se puede acceder si se ha seleccionado el "Basic Mode" y se pulsa arriba en la pantalla sobre "Basic Mode".

#### **5.6. SB (Comunicación USB)**

<span id="page-8-2"></span>Para conectar el dispositivo a un ordenador ha de iniciar el software, y conectarlo mediante el cable de datos (USB) y elegir la opción "USB comm". Siguiendo los pasos en este orden, solo tendrá que confirmar la selección presionando "OK". Entonces aparecerá en la interfaz del software, como en el punto 14, un cuadro de diálogo mostrando que está conectado, "Connected".

#### **5.7. Tolerance (Tolerancia)**

<span id="page-8-3"></span>La opción para ajustar la tolerancia sirve para llevar el control de calidad. Si está el "Statistical Mode" seleccionado se utilizará esta como base para considerar la evaluación buena o mala. Si el valor de medición está dentro de los valores de tolerancia, se evaluará la medición como buena, "Pass". Si está fuera del rango de la tolerancia, se evaluará como mala, "Fail".

#### **5.8. Calibrate (Calibrar)**

<span id="page-8-4"></span>El menú "Calibrate" sirve para calibrar el dispositivo. Está dividido en dos subapartados. El primero sirve para calibraciones reales. El segundo sirve para ajustar los estándares de calibración. En el primer apartado, "Calibrate", solamente ha de apoyar el dispositivo sobre la superficie de calibración, por ejemplo el estándar de calibrado de la capucha de protección, una vez presionado el botón "OK" comenzará la calibración. En caso de querer utilizar un estándar de calibración diferente al incluido con el producto, o el de la propia capucha de protección, debe Ud. acceder al segundo submenú. En este puede Ud. introducir directamente mediante el teclado el nuevo valor de calibración, y confirmarlo posteriormente mediante la opción "OK".

#### **5.9. Settings (Ajustes)**

<span id="page-8-5"></span>Bajo el menú "Setting" se encuentran los ajuste generales. Por ejemplo la función de memoria, tono, y apagado automático.

#### **5.9.1.Auto Save (Guardado automático)**

<span id="page-8-6"></span>La función de registro automático se puede activar y desactivar. Si está activada todos los datos de medición serán almacenados en la memoria interna. Por otro lado, si la función está desactivada deberá almacenarlos manualmente cada valor. En la pantalla principal aparecerá "Save" en el lugar de "Delete". Para guardar el valor de medición actual debe confirmarlo seleccionando "Save". El valor se almacenara en la memoria.

#### **5.9.2.Time Setting (Hora y fecha)**

<span id="page-8-7"></span>Ajuste de hora y fecha. En "Set Time" puede ajustar la hora, en "Set Date" puede ajustar la fecha. Puede elegir entre diferentes formatos, (Time Format) para la selección del formato 12 o 24 horas, y (Date Format) para la selección de diferentes formatos de fecha. Existen tres formatos diferentes para la fecha: YEAR-MON-DAY, MON-DAY-YEAR y DAY-MON-YEAR.

#### **5.9.3.Language Setting (Idioma)**

<span id="page-8-8"></span>En el menú de idioma Ud. puede elegir entre inglés y chino clásico. Otros idiomas aún no están disponibles.

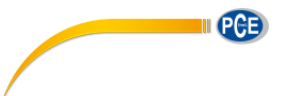

#### **5.9.4.Backlight Time (Apagado automático)**

<span id="page-9-0"></span>"Backlight Time" es el apagado automático del dispositivo cuando no está en utilización. Esta función protege la batería. Ud. Puede elegir entre cuatro tiempos estipulados, así como la función "always on", siempre encendido. Los cuatro tiempos son 15, 30, 60 segundos y 5 minutos.

#### **5.9.5.Screen Brightness (Brillo de la pantalla)**

<span id="page-9-1"></span>"Screen Brightness" le permite ajustar el brillo de la pantalla de manera individual según sus necesidades. Debe tener en cuenta que un factor de brillo bajo aumenta la duración de la batería. Existen diferentes niveles de brillo. Presionando las teclas de "Plus" y "Minus" puede Ud. aumentar o disminuir el brillo de la pantalla.

#### **5.9.6.Operation Habit (Rotación de la pantalla)**

<span id="page-9-2"></span>Esta función le permite rotar la pantalla del dispositivo lo que le permite utilizarlo de forma flexible. Tanto zurdos como diestros pueden trabajar cómodamente con el brillómetro.

#### **5.9.7.Buzzer Switch (Tono)**

<span id="page-9-3"></span>El dispositivo tiene un sistema acústico integrado. Este se activa cuando se produce la medición. Puede activarse y desactivarse en el menú "Buzzer Switch".

#### **5.9.8.Restore Factory (Restaurar los valores de fábrica)**

<span id="page-9-4"></span>La restauración de los valores de fábrica solo debe de llevarse a cabo en caso de emergencia. Todos los ajustes y datos de calibración, así como lo valores de las mediciones tomadas serán eliminados al llevar acabo esta operación. Antes de llevar a cabo esta operación se aconseja hacer un volcado de datos mediante el software provisto. Una recuperación de datos tras la operación no es posible.

#### <span id="page-9-5"></span>**6. Software**

#### **6.1. Interfaz**

<span id="page-9-6"></span>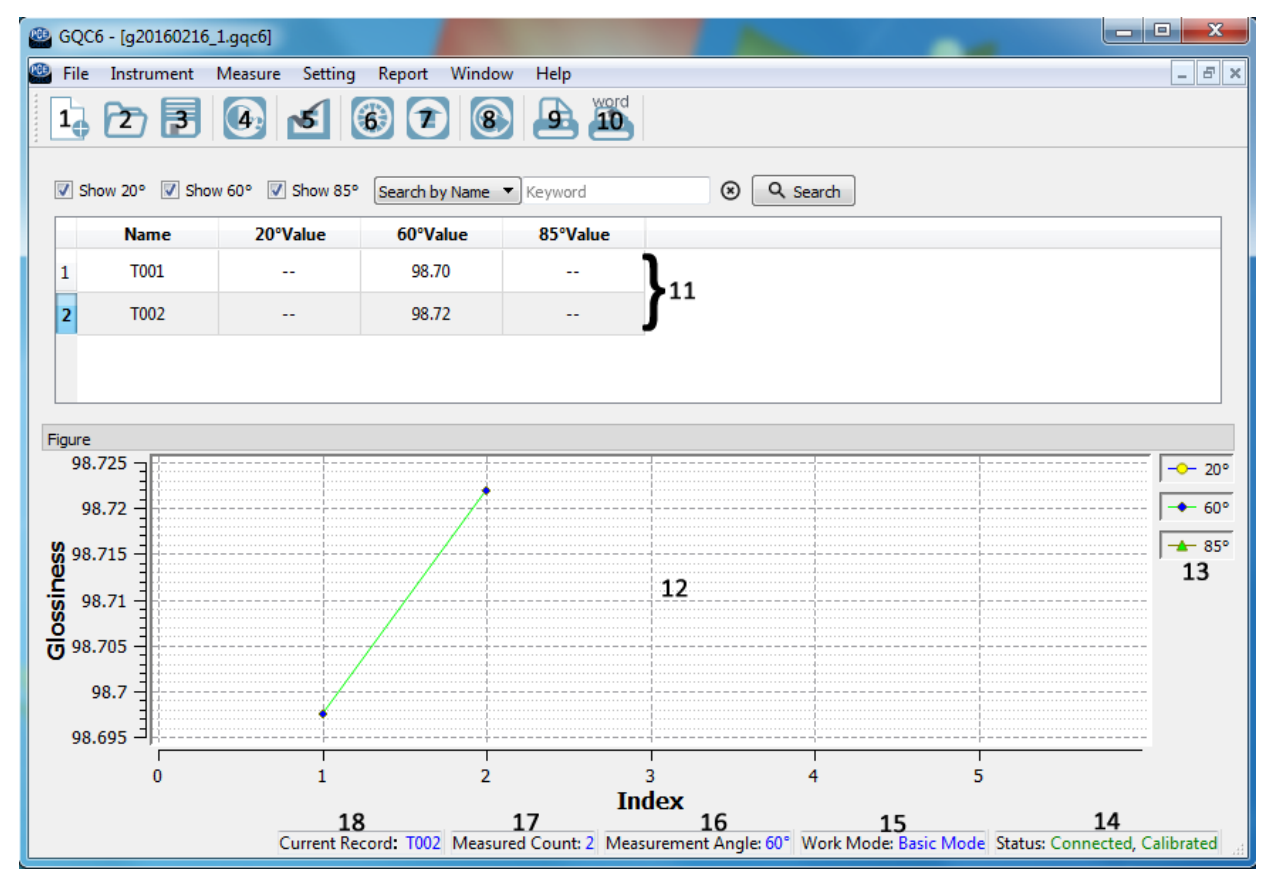

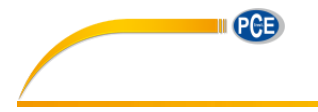

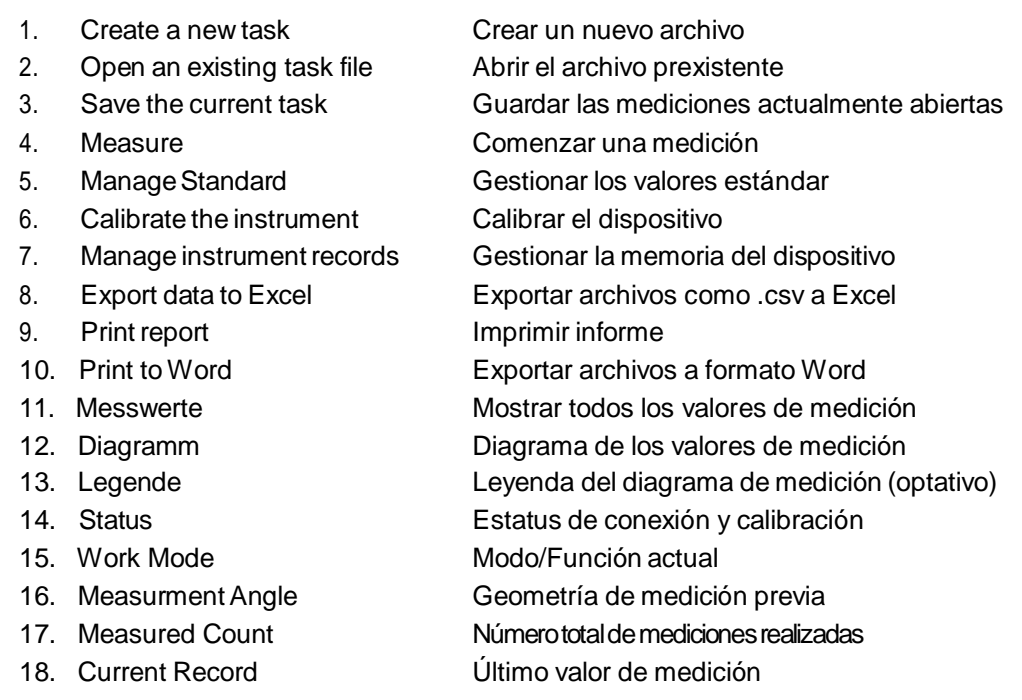

## <span id="page-10-0"></span>**6.2. File (Datos)**

Bajo el menú de datos (File), se encuentran las siguientes opciones:

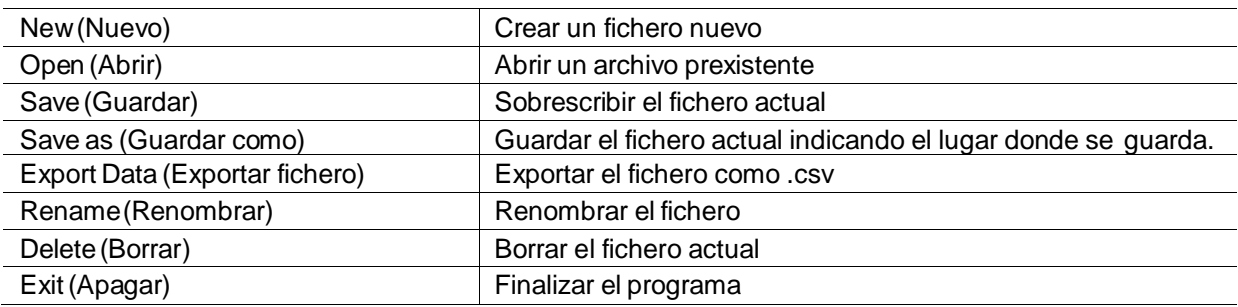

## <span id="page-10-1"></span>**6.3. Instrument (Aparato)**

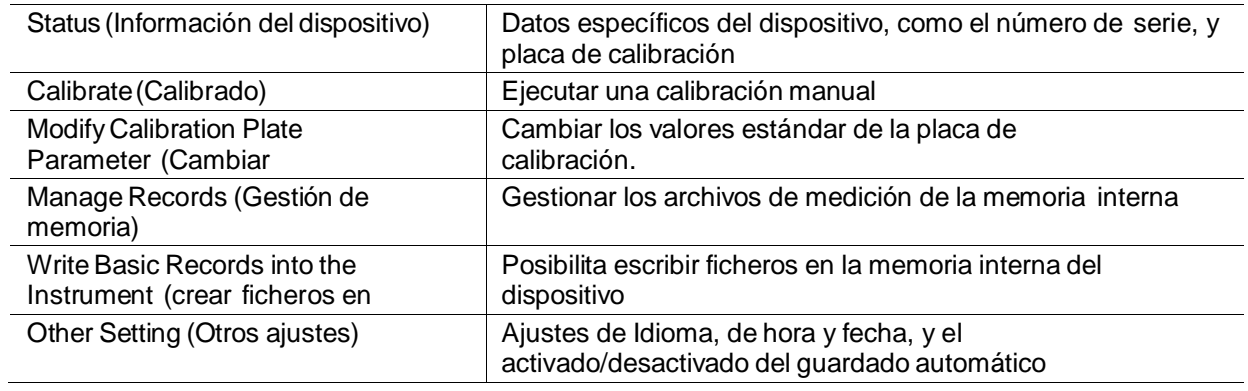

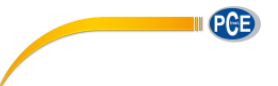

## **6.4. Measure (Medidas)**

 $\mathbb{I}$ 

<span id="page-11-0"></span>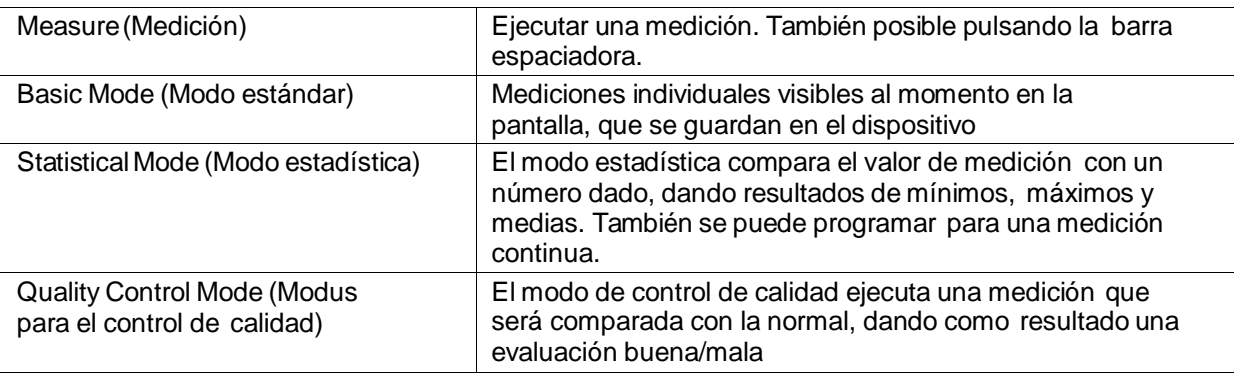

## <span id="page-11-1"></span>**6.5. Settings (Ajustes)**

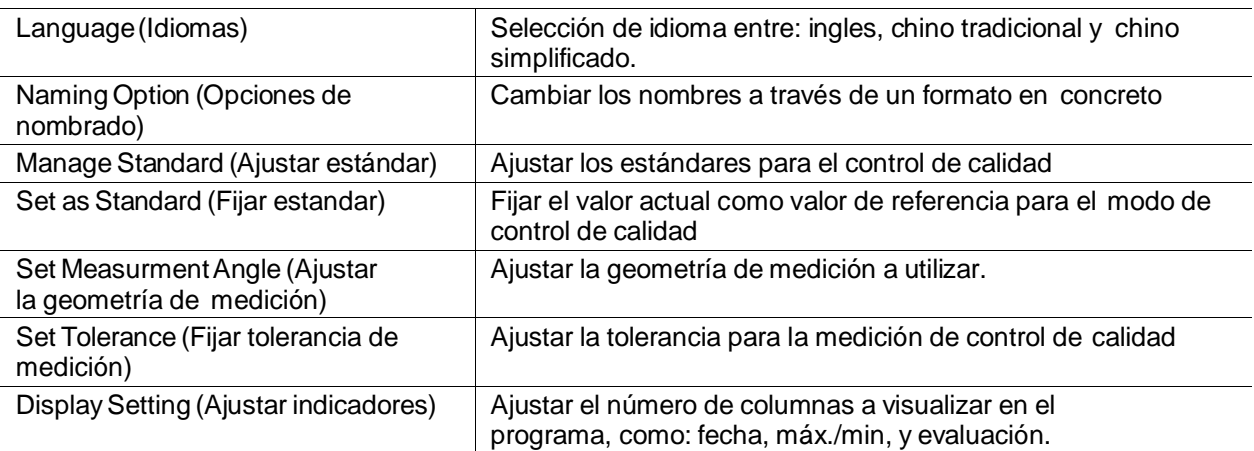

## <span id="page-11-2"></span>**6.6. Report (Informe)**

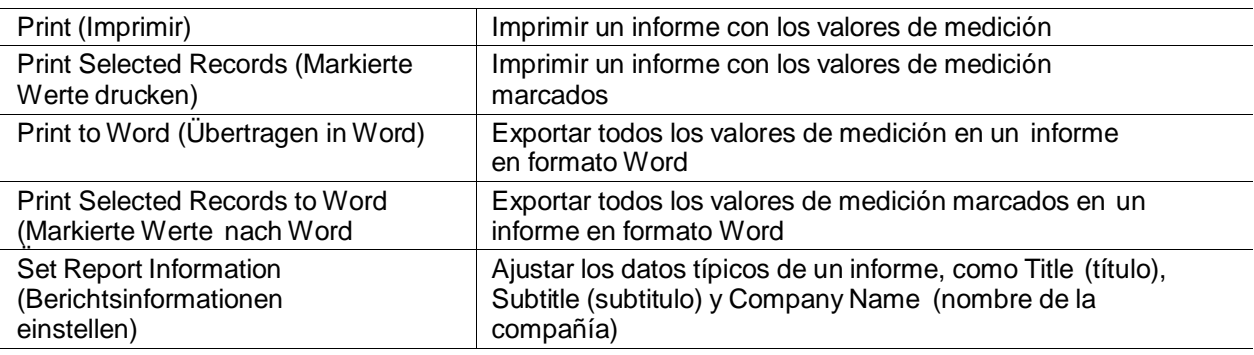

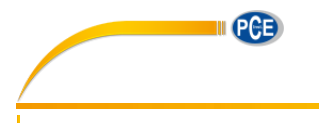

## <span id="page-12-0"></span>**6.7. Window (Ventana)**

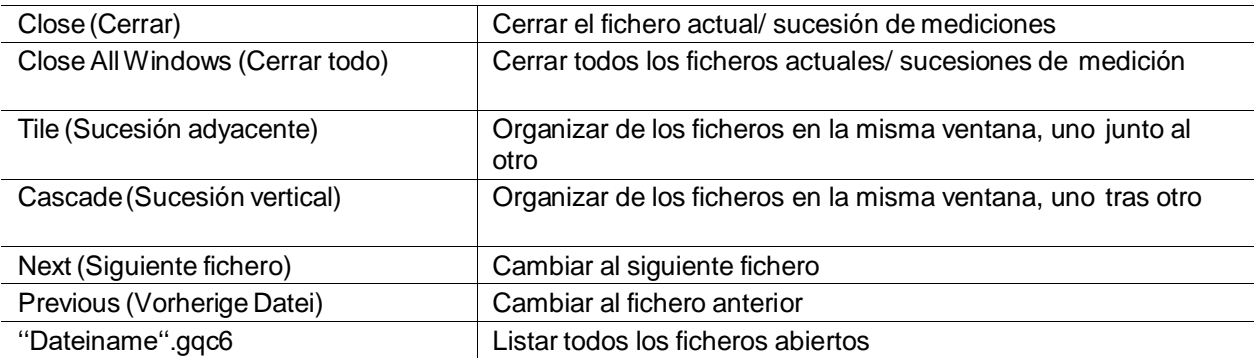

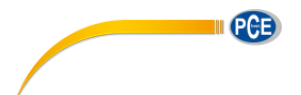

#### <span id="page-13-0"></span>**6. Reciclaje**

Por sus contenidos tóxicos, las baterías no deben tirarse a la basura doméstica. Se tienen que llevar a sitios aptos para su reciclaje.

Para poder cumplir con la RII AEE (devolución y eliminación de residuos de aparatos eléctricos y electrónicos) retiramos todos nuestros aparatos. Estos serán reciclados por nosotros o serán eliminados según ley por una empresa de reciclaje.

#### Puede enviarlo a

PCE Ibérica S.L. C/ Mayor 53, bajo 02500 Tobarra (Albacete) España

Puede entregarnos el aparato para que nosotros nos deshagamos del mismo correctamente. Podremos reutilizarlo o entregarlo a una empresa de reciclaje cumpliendo así con la normativa vigente.

RII AEE – Nº 001932 Número REI-RPA: 855 –RD.106/2008

#### <span id="page-13-1"></span>**7. Contacto**

Si necesita más información acerca de nuestro catálogo de productos o sobre nuestros productos de medición, no dude en contactar con PCE Instruments. Para cualquier pregunta sobre nuestros productos, póngase en contacto con PCE Ibérica S.L.

#### **Postal**:

PCE Ibérica S.L. C/ Mayor 53, bajo 02500 Tobarra (Albacete) España

Telf. +34 967 543 548 Fax +34 967 543 542

**ATENCIÓN: "Este equipo no dispone de protección ATEX, por lo que no debe ser usado en atmósferas potencialmente explosivas (polvo, gases inflamables)."**

**Las especificaciones pueden estar sujetas a modificaciones sin previo aviso.**

**En las siguientes direcciones encontrará una listado de** Técnica de medición <http://www.pce-iberica.es/instrumentos-de-medida/instrumentos-medida.htm><br>Medidores htm Medidores<br>Sistemas de requlación y control http://www.pce-iberica.es/instrumentos-de-medida/sistemas-regula <http://www.pce-iberica.es/instrumentos-de-medida/sistemas-regulacion.htm> Balanzas <http://www.pce-iberica.es/instrumentos-de-medida/balanzas-vision-general.htm><br>Instrumentos de laboratorio http://www.pce-iberica.es/instrumentos-de-medida/equipos-laboratorio.htm <http://www.pce-iberica.es/instrumentos-de-medida/equipos-laboratorio.htm>

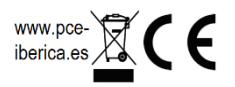